# BricsCADを利用したデータ変換ソフト BCDTOPS

本社:パッケージ販売部 〒221-0056 横浜市神奈川区金港町 6-3 横浜金港町ビル TEL:045-442-0500 FAX:045-442-0501 URL: [https://www.kernelcomputer.co.jp](https://www.kernelcomputer.co.jp/)

## (ペラ) カーネルコンピュータシステム

# 特 長

- 1. BricsCAD を利用して、DXF,DWG を PostScript(PDF)へ変換します。 BricsCAD の印刷機能で HP-GL/2 ドライバに出力し、その HP-GL/2 から PostScript(PDF)へ変換を行います。
- 2. モデル空間、ペーパー空間共に変換可能です。
- 3. BricsCAD データに貼り付けられたイメージデータや OFFICE 等の OLE データもそのまま変換可能です。 ただし、出力結果は使用するドライバに依存します。
- 4. シングルページで出力するか、マルチページで出力するかの選択が可能です。
- 5. 元の図面サイズを反映して変換できます。この場合は、図面にページ設定をしておく必要があります。
- 6. ダイアログアプリケーション(GUI)としてもバッチアプリケーション(CUI)としてもご利用できます。
- 7. バッチ変換による連続実行が可能です。
- 8. 変換時に、図面のスタイルに設定されているフォントがサポートファイルに存在するかチェックを行えます。
- 9. レイヤーごとに表示・非表示を設定することが可能です。
- 10. A 系列以外のカスタム用紙サイズ名を変換時に指定することが可能です。
- 11. 出力した PDF にセキュリティを設定できます。

#### 主な編集機能

- (1) シングルページ/マルチページ変換、縮尺/回転/原点移動
- (2) モノクロ/カラー変換
- (3) 長尺変換

#### 注意事項

本アプリケーションを使用する際には Bricsys 社製品の BricsCAD が必要です。

#### 対応 BricsCAD

BricsCAD V14~V25(V18.1.09 は除く)

### 対応 OS

Windows 7, Windows 8(8.1), Windows 10, Windows 11 Windows Server 2012(R2)

※対応 OS はご利用される BricsCAD の対応 OS にも依存します。

※サーバーOS で動作させる場合は、使用する BricsCAD がサーバーOS での動作に対応したライセンスである必要が あります。

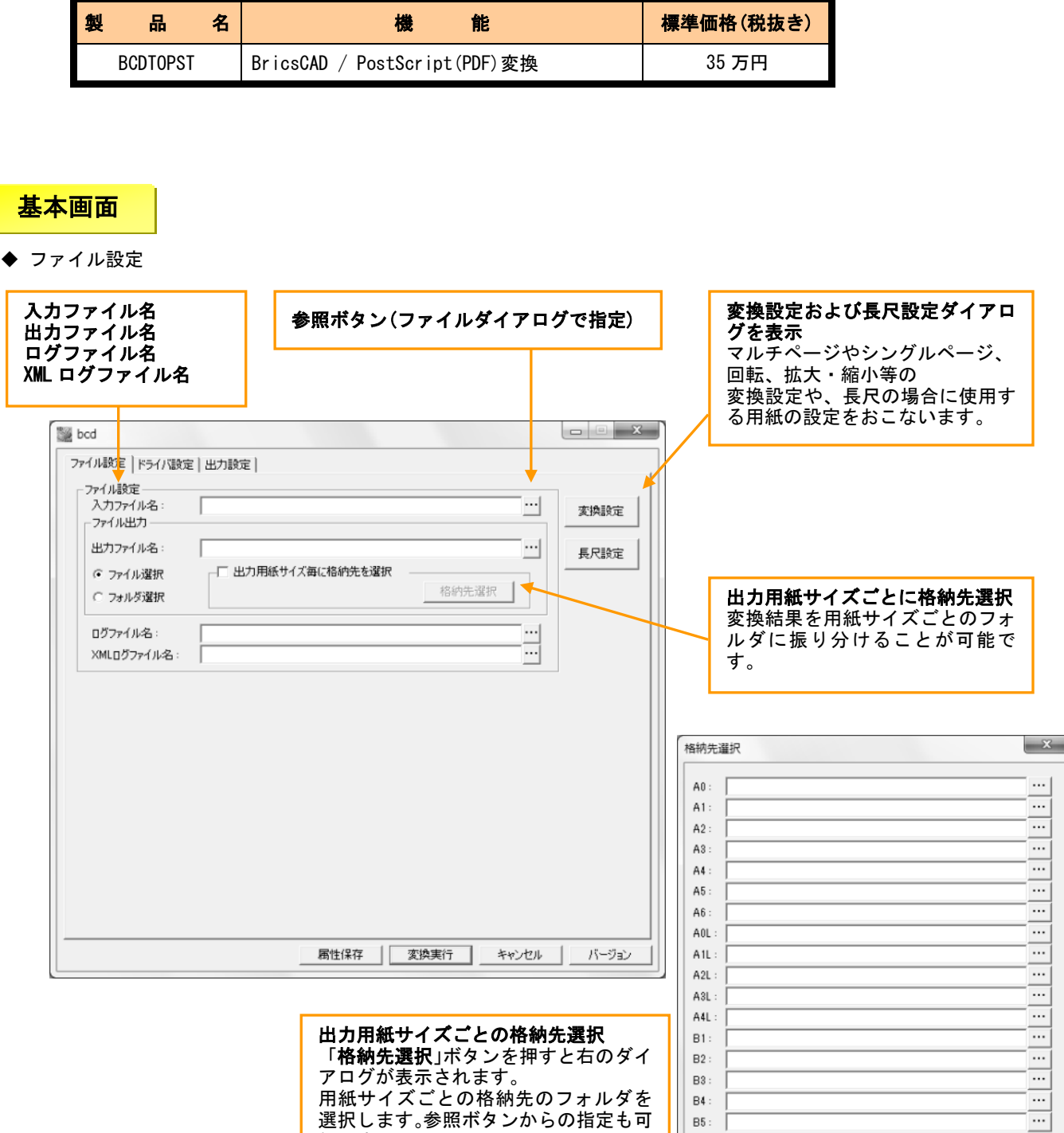

 $\boxed{\phantom{\mathbf{0}}}% {\mathbf{0}}% {\mathbf{0}} = \frac{\mathbf{0}}{\mathbf{0}}% {\mathbf{0}}% {\mathbf{0}}% {\mathbf{0}} = \frac{\mathbf{0}}{\mathbf{0}}% {\mathbf{0}}% {\mathbf{0}}% {\mathbf{0}} = \frac{\mathbf{0}}{\mathbf{0}}% {\mathbf{0}}% {\mathbf{0}} = \frac{\mathbf{0}}{\mathbf{0}}% {\mathbf{0}}% {\mathbf{0}} = \frac{\mathbf{0}}{\mathbf{0}}% {\mathbf{0}}% {\mathbf{0}} = \frac{\mathbf{0}}{\mathbf{0}}% {\mathbf{0}}% {\mathbf{0}} = \frac{\mathbf{$ 

OK キャンセル |

能です。

Ξ

印刷領域指定 出力対象空間指定 印刷オフセット 変換対象をモデル空間とす 印刷領域に「図面範囲」、 印刷オフセットの「印刷の中 るか、ペーパー空間とするか ……………<br>「窓」、「オブジェクト範囲」 心」を指定します。デフォル のいずれかを指定します。 を指定します。 トで指定されています。 **Big DCOTOPS** 47 -ファイル設定 | ドライバ設定 出力設定 | セキュリティ設定 出力対象空間 - Ep.最)領域 印刷オフセット PDF に設定するセキュリティ ○ モデル空間 C<sup>2</sup> ▽印刷の中心 G レイアウト の内容を指定します。○ オブジェクト範囲 ○ ペーパー空間 セキュリティ設定 印刷尺度 PDFセキュリティ カスタム: 0.00 - 設定単位 = 0.00 - 作図単位 印刷尺度 レイヤー表示非表示設定 □ レイヤー表示ファイル名: 印刷尺度を設定します。 元データに設定されている印 「窓」設定-刷尺度の使用も可能です。 窓座標ファイル名 インデックス指数  $\sqrt{1}$  $\frac{1}{\sqrt{2}}$ ーレイアウト毎の座標設定 レイヤー表示非表示設定 レイヤーの表示非表示を設定  $\times: \sqrt{0.00}$  $\frac{1}{\sqrt{2}}$  Y: 0.00 ÷ したテキストファイルを指定 古上 します。  $\frac{1}{\sqrt{2}}$  Y: 0.00  $\boxed{0.00}$  $\frac{1}{\sqrt{2}}$  $X$ :

 $\boxed{1-\parallel 4\parallel \rhd}$ 

| 変換実行 |

キャンセル

バージョン

レイアウトNo:

レイアウト名

属性保存

保存

クリア

◆ ドライバ設定 プリンタドライバ名 使用可能なドライバ一覧がコ ンボボックスに設定されてい ます。  $\begin{array}{c|c|c|c|c|c} \hline \multicolumn{3}{c|}{\mathbf{X}} & \multicolumn{3}{c|}{\mathbf{X}} \end{array}$ bcdtopst ファイル設定 ドライバ設定 |出力設定 | プリンタドライバの種類 -HP-GL/2ドライバ設定 「HP-GL/2 ドライバ」を選択し HP-GL/2F54/5: HP Designjet 510 42in Printer HPGL2 ▼ HP-GL/2ドライバ出力  $\overline{ }$ ます。 - データのサイズごとの設定(変換に使用する用紙の種類、回転方向)  $\boxed{\blacksquare}$  622 A0: オーバーサイス SO A0 回転なし  $\overline{\phantom{a}}$  $\frac{1}{\sqrt{2}}$  621  $-$ A1: オーバーサイズ: ISO A1 回転なし  $\overline{\phantom{0}}$ 「画誌し A2: オーバーサイズ: ISO A2  $\frac{1}{\sqrt{620}}$ 用紙  $\overline{\phantom{0}}$ データの用紙サイズごとに、実  $619$ A3: オーバーサイズ: ISO A3 ⊡ 回転なし  $\overline{\phantom{0}}$ 際に印刷に使用する用紙を指  $\frac{1}{618}$ A4: オーバーサイス: ISO A4 न 回転なし  $\overline{\phantom{a}}$ A5: (未設定)  $\overline{ }$  $\sqrt{0}$ 回転なし  $\overline{ }$ 定します。 A6: (未設定)  $\overline{ }$  $\sqrt{2}$ 同転なし  $\overline{ }$ B1: (未設定)  $\overline{ }$  $\sqrt{a}$ 回転なし  $\overline{ }$ B2: (未設定)  $\overline{ }$  $\sqrt{a}$ 回転なし ⊻ 回転設定 B3: (未設定)  $\overline{ }$  $\sqrt{0}$ 回転なし 用紙サイズごとに結果ファイ  $\mathbf{v}$ B4: (未設定)  $\overline{ }$  $\sqrt{2}$ 回転なし  $\overline{ }$ ルの回転設定を行えます。  $\sqrt{0}$  $BS:$   $($ <del> $\#$ </del> $R̃\hat{x}$  $)$ ⊡ 同転なし  $\blacktriangledown$ 回転なし (おがき: (未設定)  $\overline{\phantom{0}}$   $\overline{\phantom{0}}$  $\overline{\phantom{0}}$ 用紙サイズ判定の許容誤差 用紙サイズ判定の許容誤差 用紙サイズを判定する際の許  $X \pi \mathsf{in} : \boxed{5}$  $\frac{1}{2}$ mm  $Y$ 方向:  $\sqrt{5}$  $\frac{1}{2}$ mm 容誤差を設定します。 属性保存 | 変換実行 | キャンセル バージョン

窓設定

が指定できます。

各レイアウトに最大 8 個の窓

※入力データ中にある文字列について

HP-GL/2 ドライバから HP-GL/2 を出力し、弊社コンバータ「H2TOPST」により PDF への変換を行います。 入力データに OLE で貼り付けられた Excel の文字列は「ラスターデータ」として出力され、シェイプフォントや TrueType フォントで書かれた文字列は「線分・ラスター」として、出力されます。

#### ◆ 出力設定

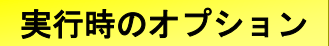

#### 変換設定ボタンを押すと下のようなダイアログが表示されます。 HP-GL/2 から PostScript(PDF)へ変換する際の設定を行います。

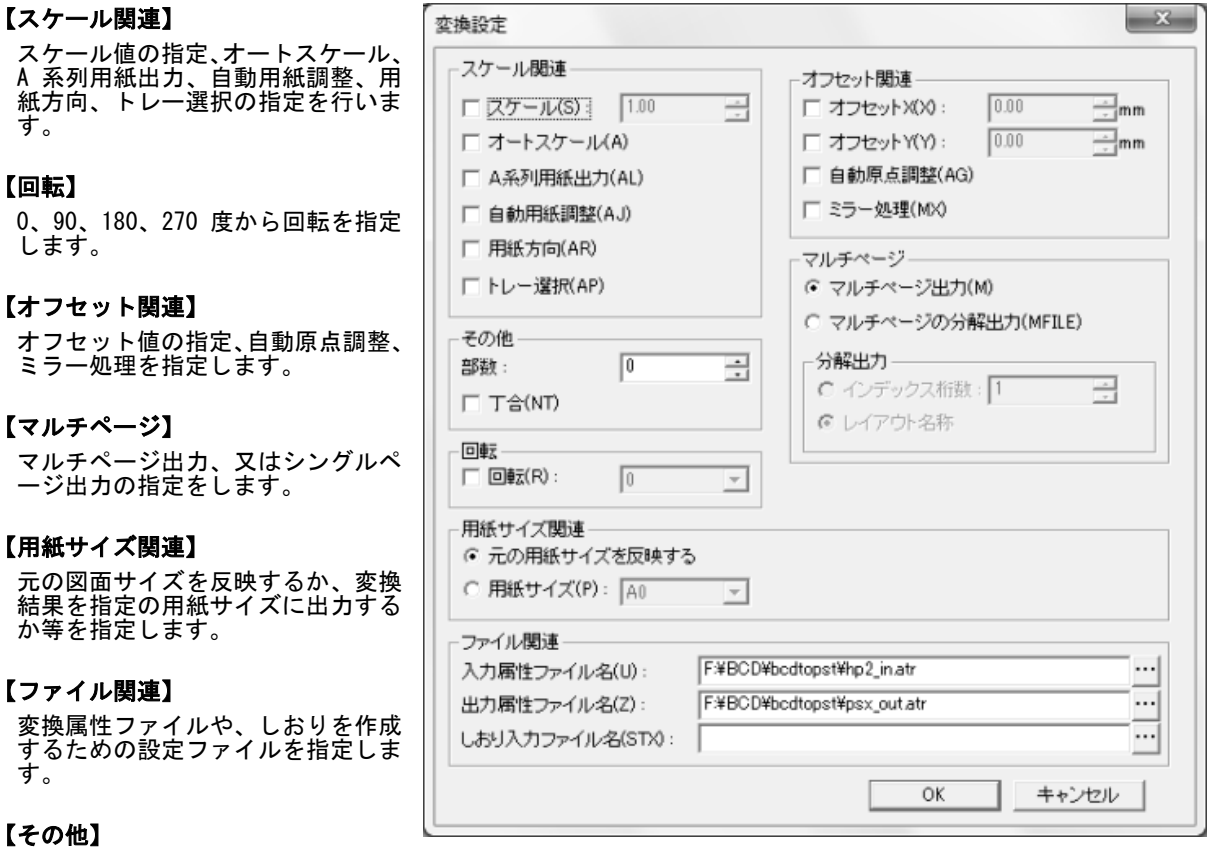

部数、丁合の指定をします。

## 主な制限事項

- ◆ モデル空間とペーパー空間のページ設定で用紙サイズを選択(ページ設定)してください。
- ◆ 変換中に BricsCAD 画面が表示されますが、オペレーティングを行わないでください。 正常に変換が行われない場合があります。 もし、オペレーティングを行い BricsCAD が終了されなかった場合、特に問題はありませんが手動で BricsCAD を終了 させてください。また、非表示の状態で止まっている場合もありますので、その場合はタスクマネージャから BricsCAD を終了してください。

#### ◆ AutoCAD では動作しません。

- ◆ パラメータは大文字、小文字どちらでも指定できますが、全角文字は使えません。 また、パラメータとファイル名、ドライバ名等の間に空白を入れないでください。
- ◆ 「窓」の範囲はレイアウトごとに指定可能です。レイアウト 1 つにつき最大 8 件まで指定できます。
- ◆ サービス上での動作には対応していません。
- ◆ 本製品は処理時に"通常使うプリンタ"を変更します。本製品使用時には印刷処理を行わないようにしてください。
- ◆ WIPEOUT による空白は未対応です。
- ◆ テキストサイズが大きい場合などにテキストが正常に出力できない場合があります。 BCD 製品の設定により、テキストのアウトラインのみ出力し、輪郭だけで塗りの無い図形とすることで出力可能にな る場合があります。
- ◆ BricsCAD で読み込み・表示・保存が正常にできないデータや、印刷が正常にできないデータの場合は対応できません。
- ◆ 塗り図形に関しては、正常に出力できない場合があります。